**"Recurso - inscrição indeferida"**

**Data:** 11/08/2023

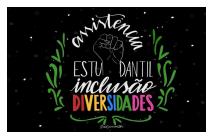

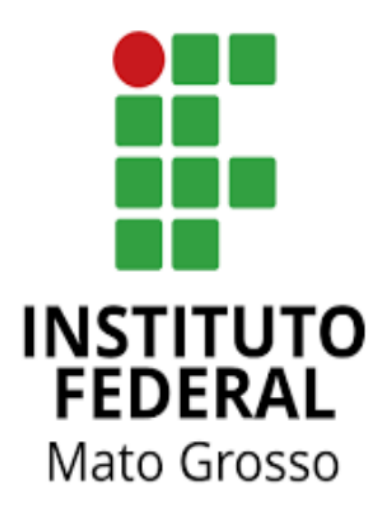

## Manual para estudante:

# **"Recurso - inscrição indeferida***"*

Neste manual, será demonstrado o passo a passo para entrar com recurso sobre o indeferimento de uma inscrição nos editais da Assistência Estudantil do IFMT*.*

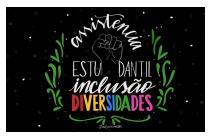

1. Acesse o site do SUAP IFMT:

**Link:** <https://suap.ifmt.edu.br/accounts/login/?next=/>

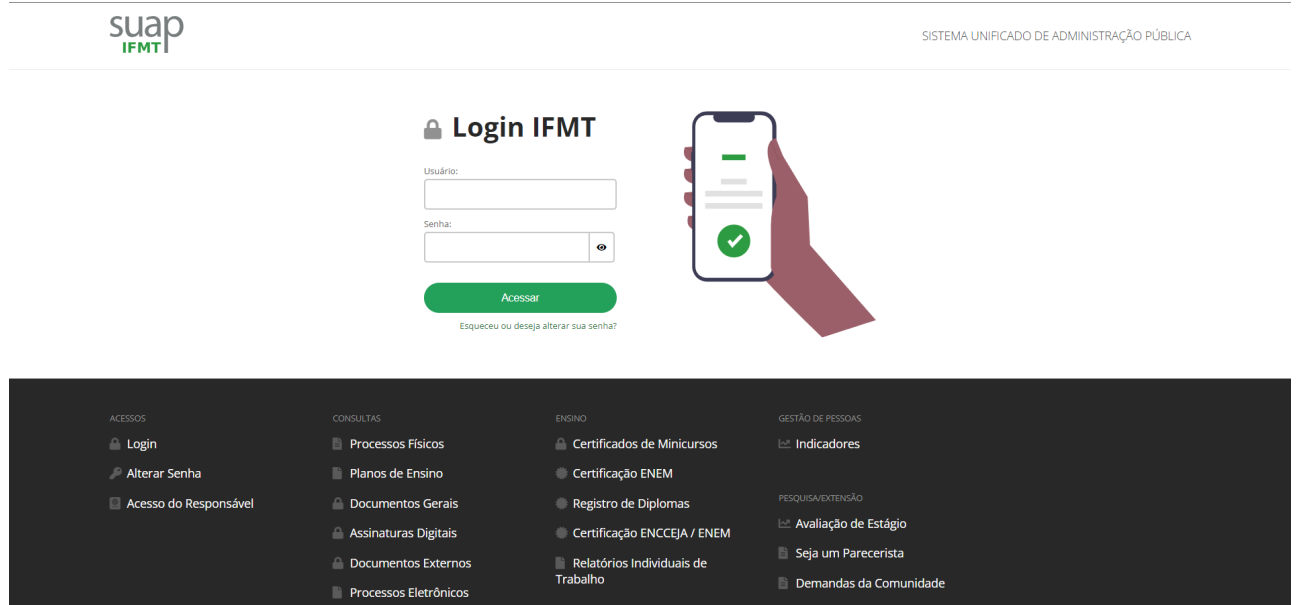

1. Insira a sua **matrícula(login)** e **senha** cadastrada no SUAP.

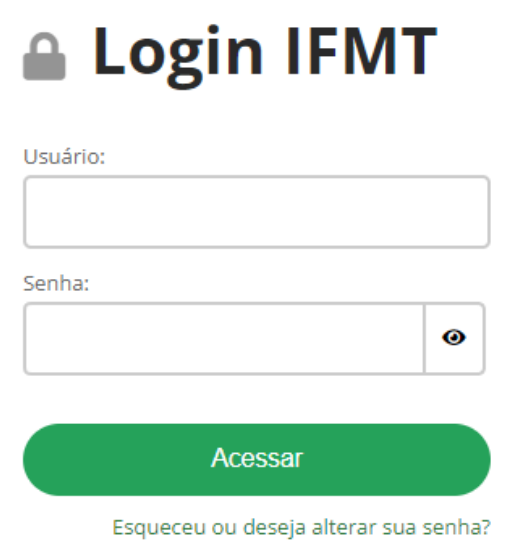

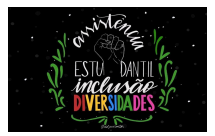

2. Veja na tela inicial: ATRIBUÍDOS A MIM **Mensagem** não lida

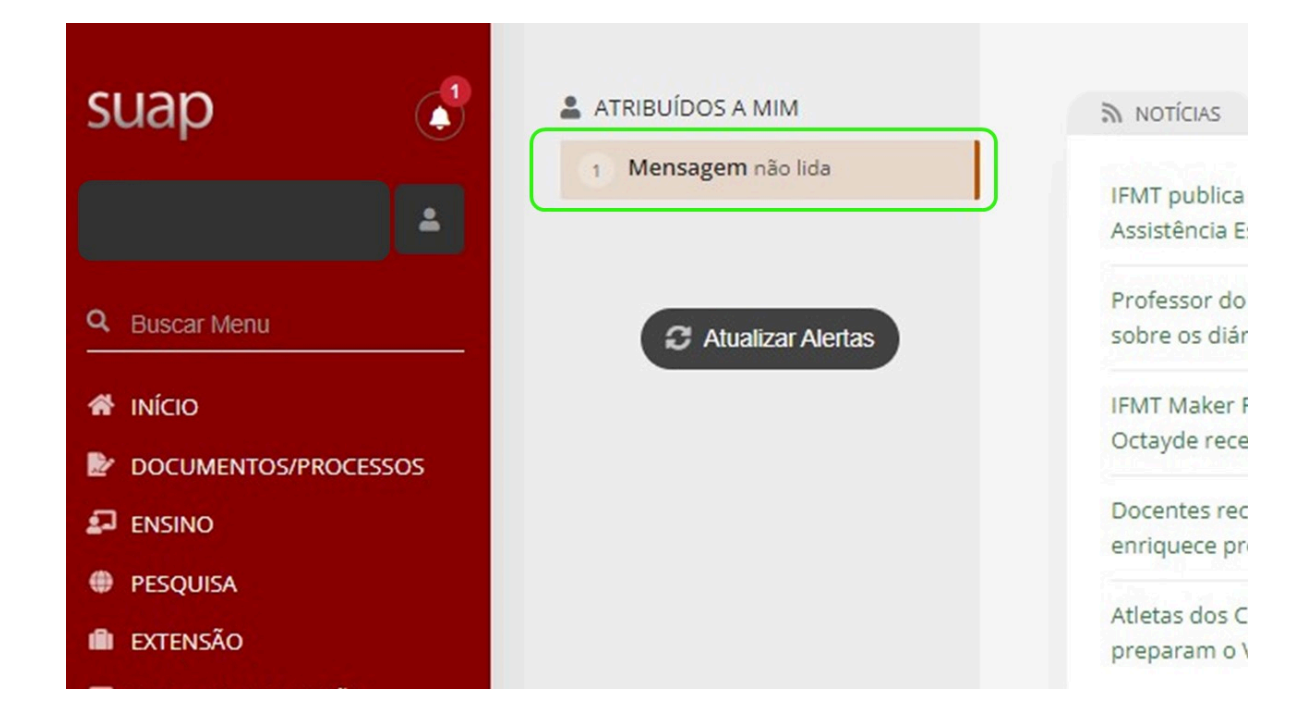

3. Clique na lupa:

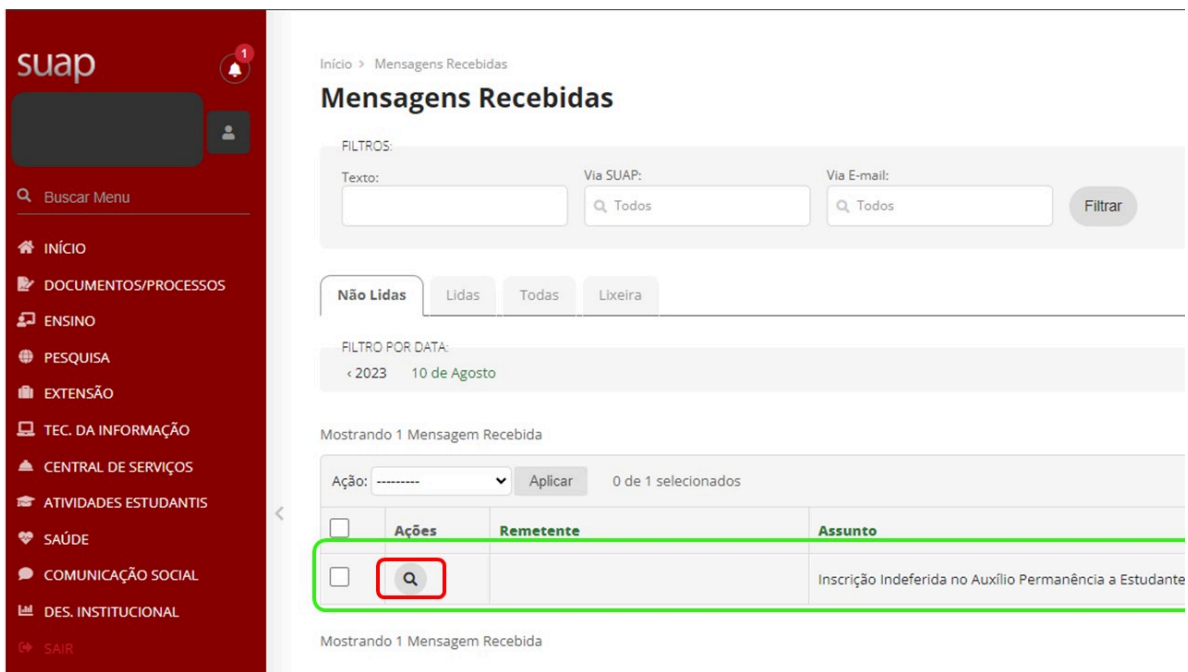

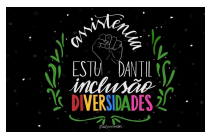

4. Na tela seguinte clique em: **Clique para ver detalhes os detalhes da sua inscrição**

ferida no Auxílio Permanência a Estudante

#### o Auxílio Permanência a Estudante

foi indeferida. Veja os detalhes no parecer do avaliador. Parecer: Documentos não enviados <mark>Clique aqui para ver os detalhes</mark>

Observação: Você também pode acessar a inscrição na página inicial clicando em: Atividades Estudantis > Serviço Social > Programas > Minhas inscrições.

5. **Clique** na lupa para acessar a inscrição

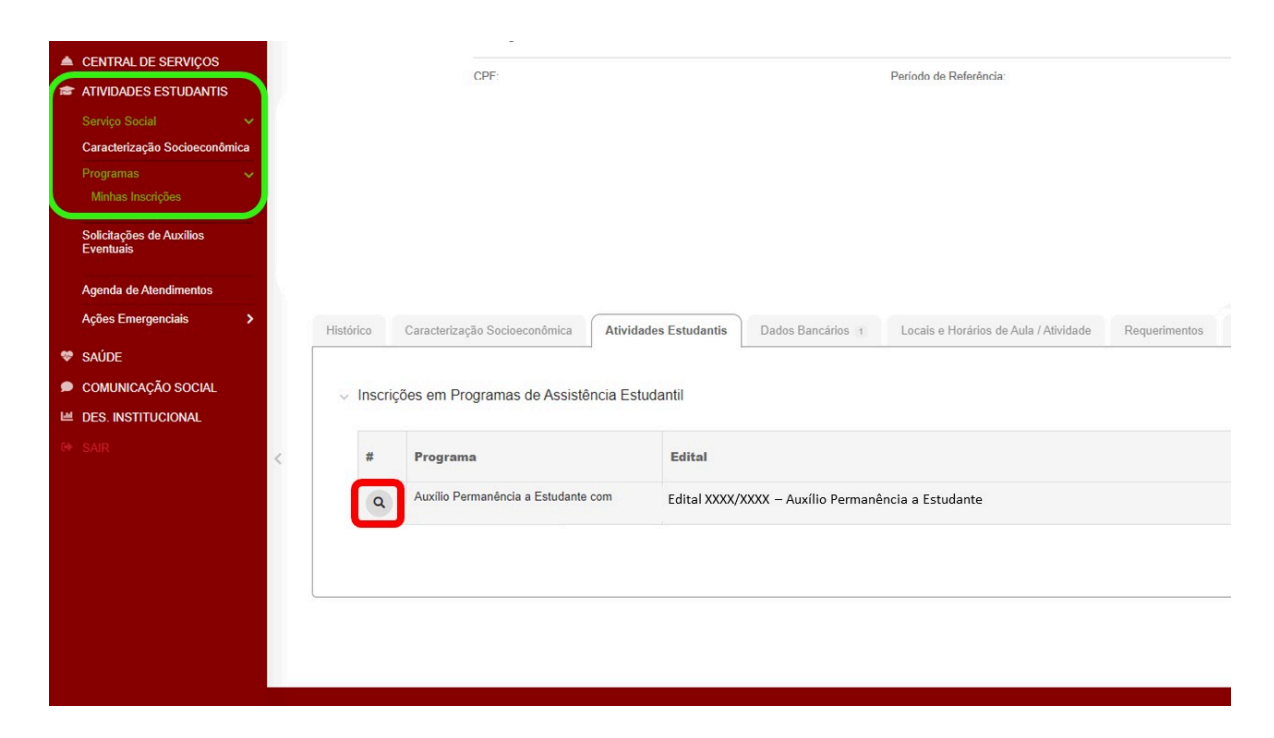

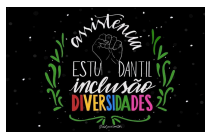

6. Clique em Recurso **( - )**

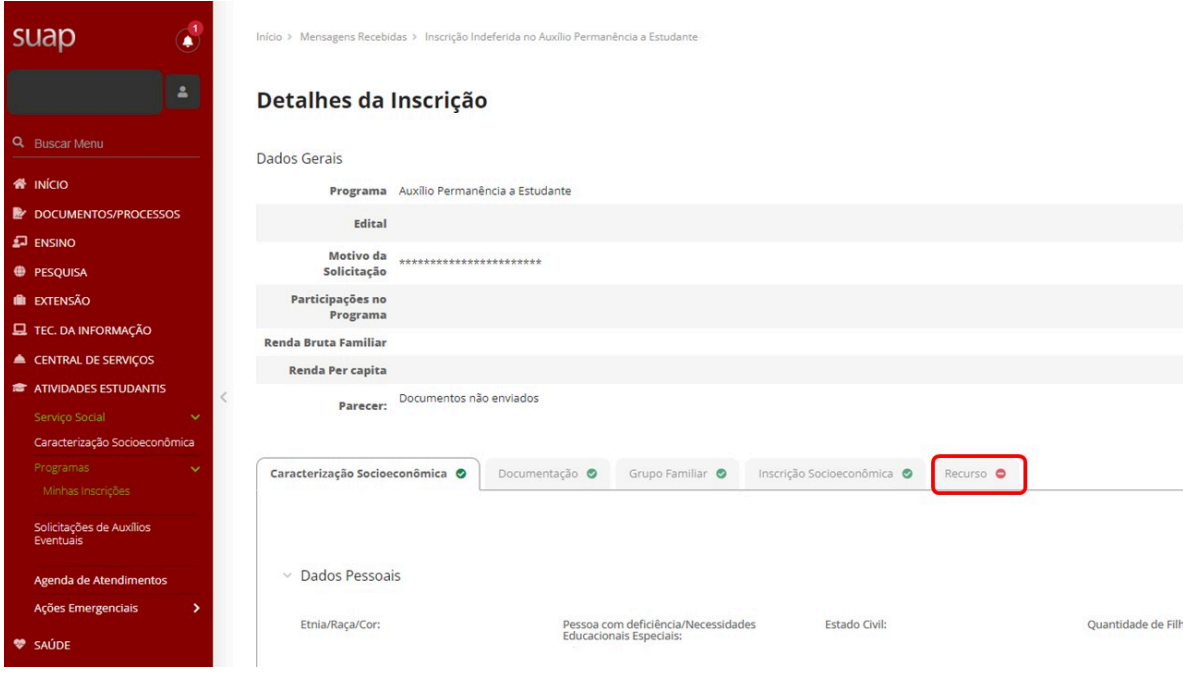

7. Clique em Adicionar Recurso

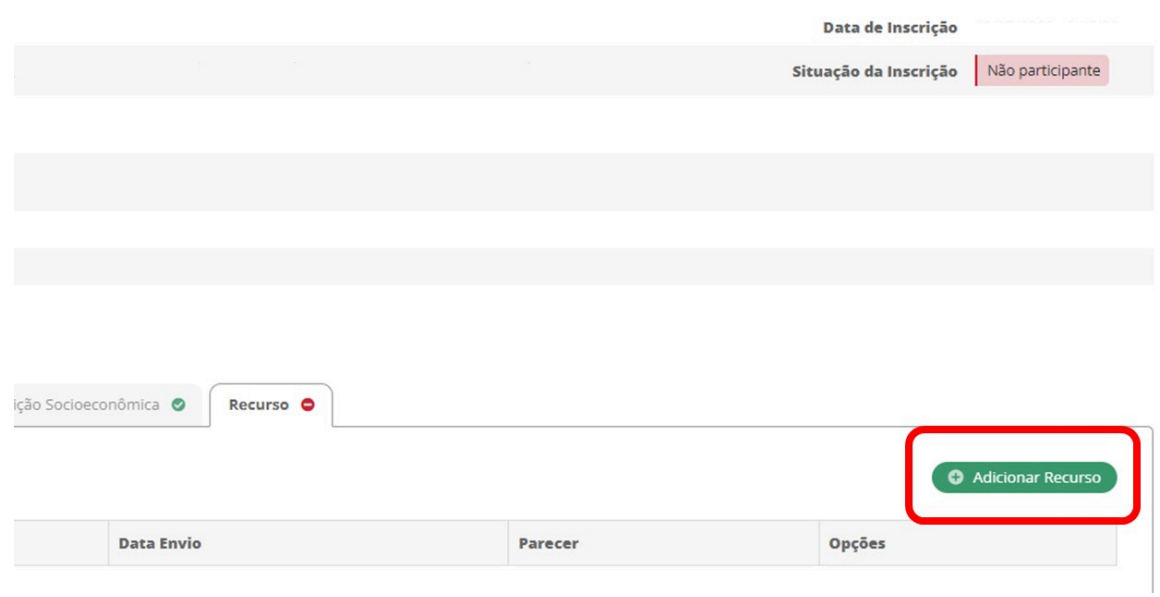

**"Recurso - inscrição indeferida"**

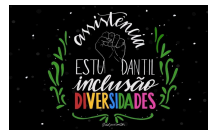

8. Digite na caixa o Motivo do Recurso, e se houver comprovação insira a imagem ou arquivo correspondente clicando no botão: Escolher Arquivo, depois clique em Enviar:

**IMPORTANTE:** Vale lembrar que conforme o Edital nos itens:

4. 1. 4. Não serão aceitos pedidos de inscrição, bem como documentos comprobatórios remetidos/entregues após o encerramento do período de inscrição estipulado no Edital.

4. 1. 5. O período de recurso não compreende a complementação ou envio de novos documentos que não foram enviados no Período da Inscrição.

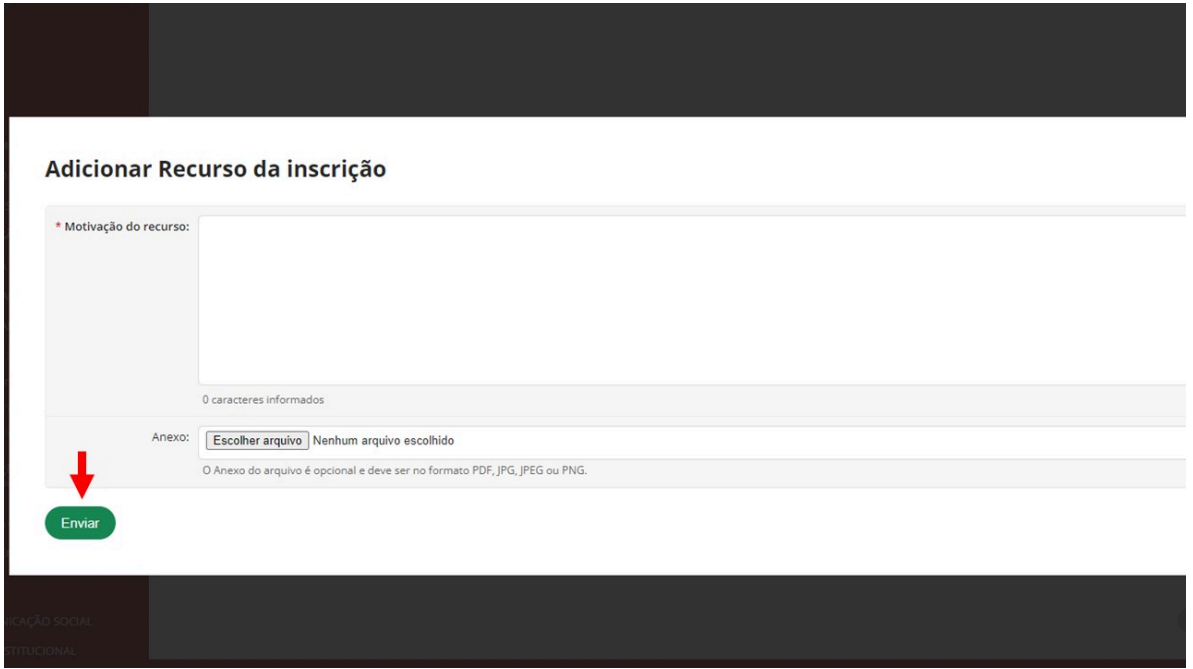

9. Na próxima tela depois do recurso adicionado, clique em **Enviar** 

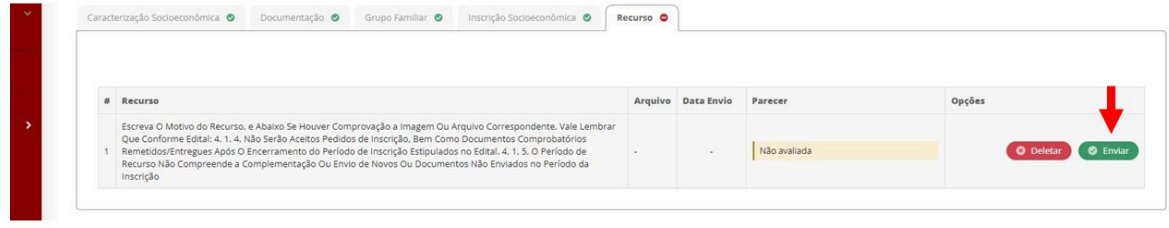

## **IMPORTANTE:**

#### **"Recurso - inscrição indeferida"**

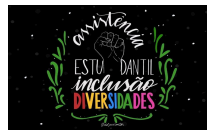

O recurso só será enviado e aparecerá para ser analisado pela Comissão de Avaliação após você clicar no botão Enviar nesta tela.

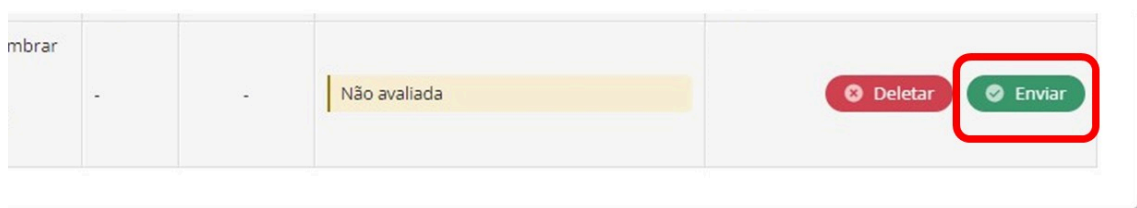

## 10.**PRONTO!** Seu recurso foi enviado.

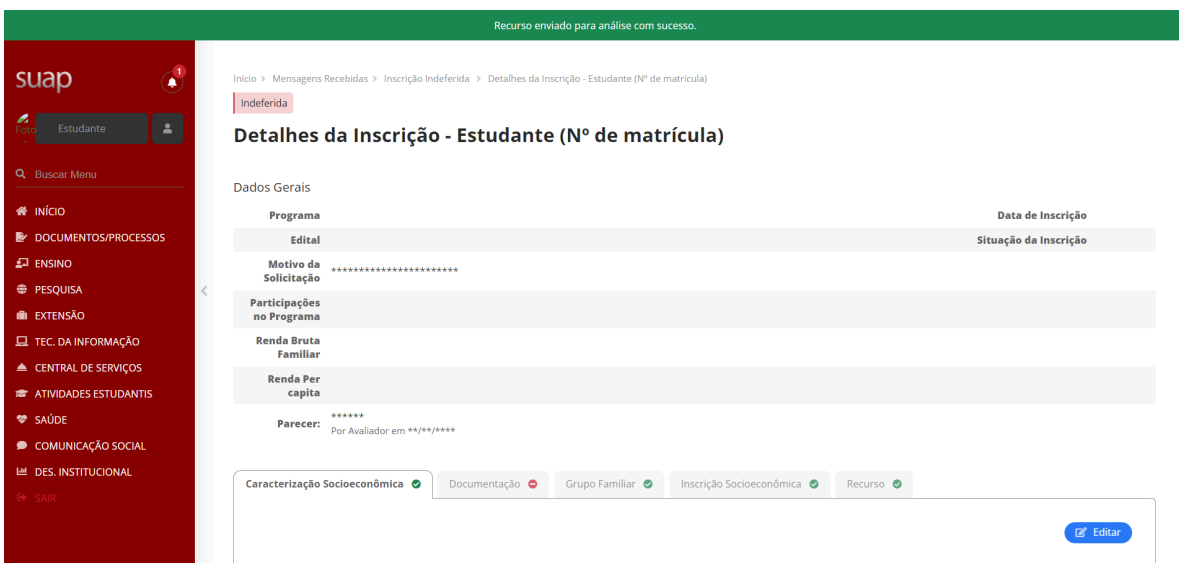

11. O seu recurso será analisado pela Comissão de Avaliação, e você receberá o resultado da avaliação.

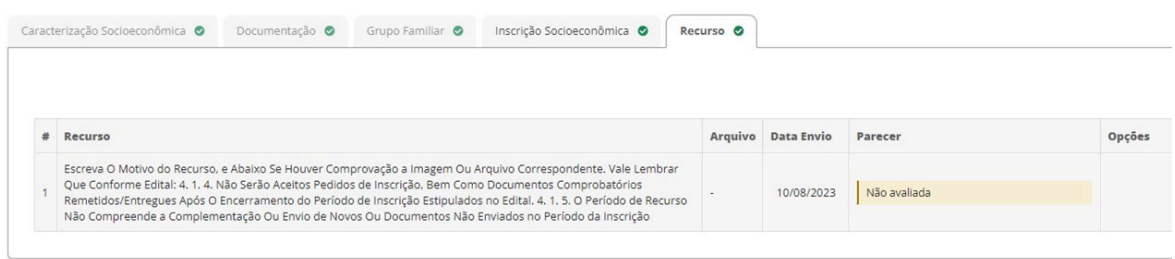